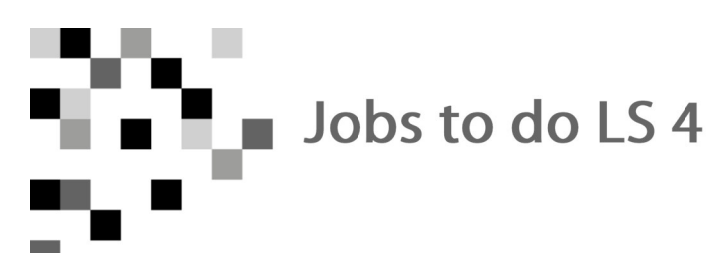

## Jobs to do für den Level 3/4 - "kompetent/topfit"

Du hast im normalen Unterricht viele Kompetenzen erworben die es dir möglich machen, ein passendes Implantat für die dargestellte Situation auszuwählen und zu positionieren.

## Fall1:

Öffne die in www.wikidental.de bereitgestellte Planungsdatei mit Blender. Vermesse den zur Verfügung stehenden Platz. Wähle aus der Liste der Firma Medentis ein passendes Implantat aus.

Importiere das ausgewählte Implantat aus den STL-Dateien der Firma Medentis (ICX-Implantate). Ein ZIP-Archiv der STL-Dateien liegt auf www.wikidental.de bereit.

Schreibe die Bezeichnung des ausgewählten Implantats und die Maße für Auswahl und Positionierung auf diese Blatt.

Positioniere das Implantat in der Planungssoftware und speichere das Ergebnis als Blender-Datei (.blend).

Fertige ein Bildschirmfoto der Positionierung an und drucke es aus.

Maße und Implantat für Fall 1:

## Fall2:

Führe die gleiche Auswahl und Positionierung mit dem zweiten Fall durch. Dokumentiere aus diesen Fall mit einem aussagekräftigen Bildschirmfoto.

Maße und Implantat für Fall 2:

## Referenzierung:

Du musst bei der Referenzierung für einen Patienten-Fall digital einen Kiefer vermessen und ein passendes Implantat auswählen. Dieses Implantat muss du dann im Kiefer mit Blender passend positionieren. Du muss die relevanten anatomischen Strukturen aus Lernsituation 3 finden und benennen können